# *<u>Marnetpos</u>*

**USING THE BARNETPOS PORTAL**

## **PRODUCTS – Product management overview**

#### PRODUCTS > PACKAGES

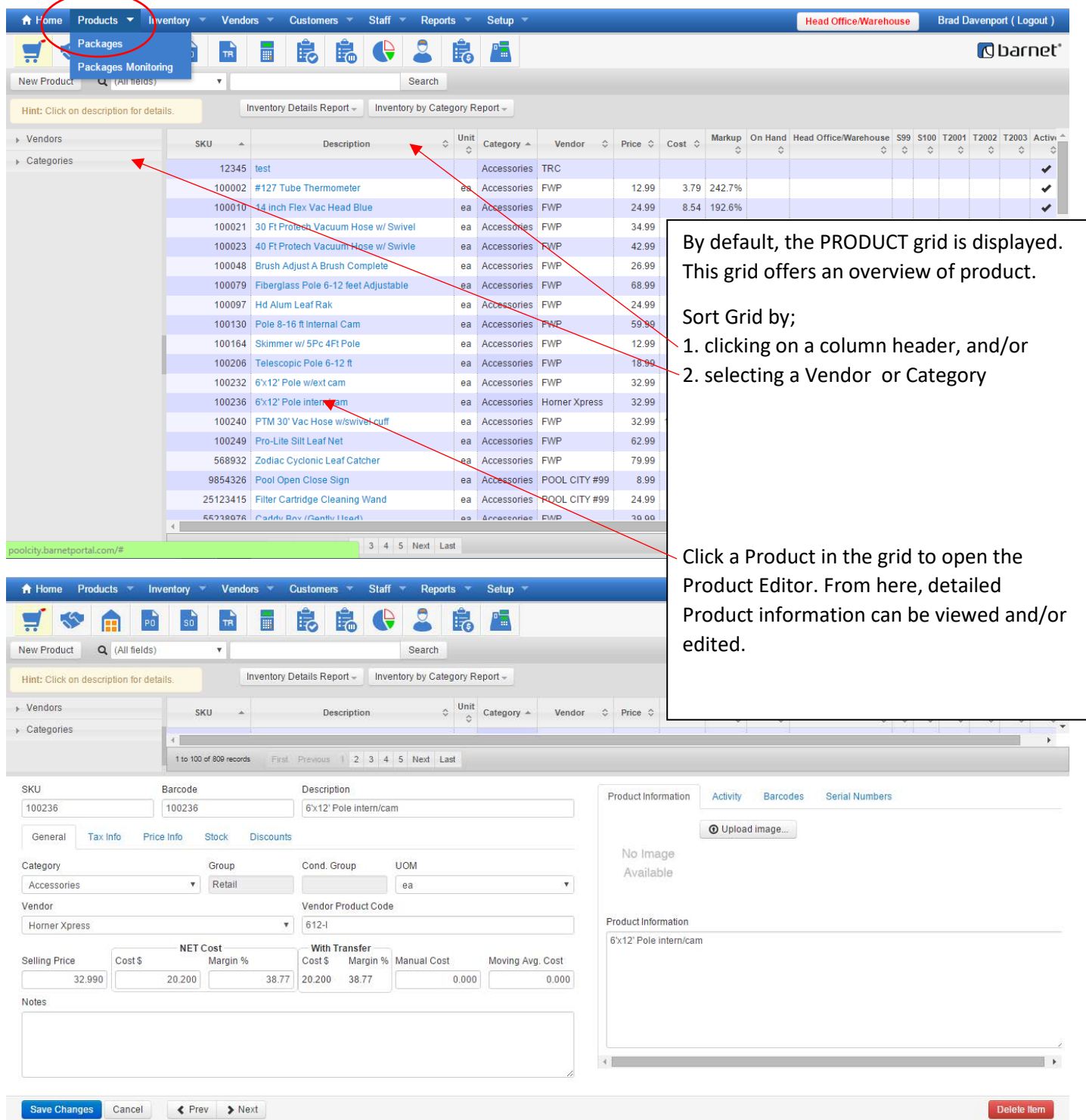

### **Add New Product**

- Select Category •
- Or add new Category +
- Select or Add UOM (size) If it is <Marijuana> Category:
- select Product Item or Add New one
- Enter <Batch#> if applied
- Press <Continue>

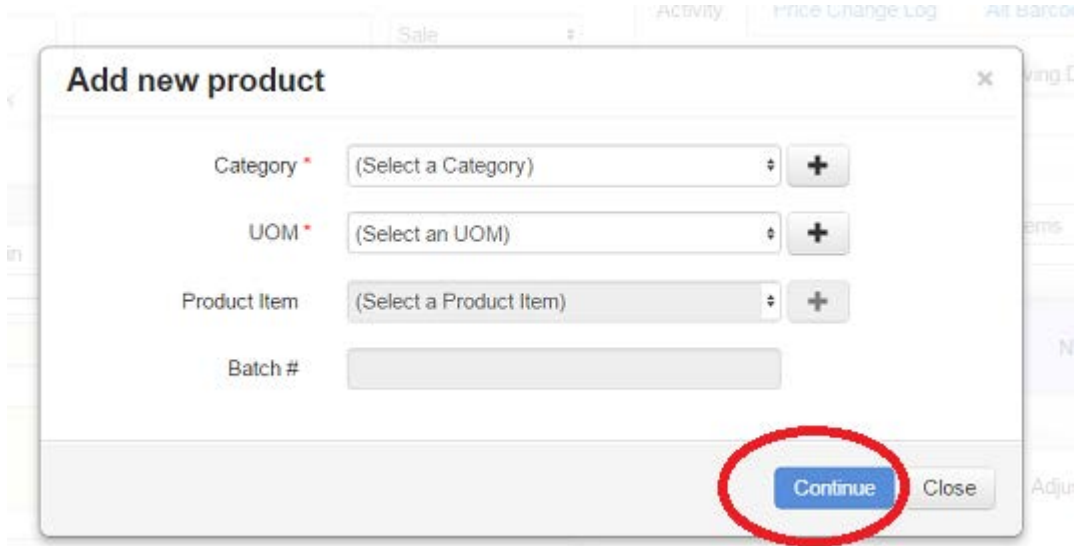

## **Editing Product information**

**stacy** 

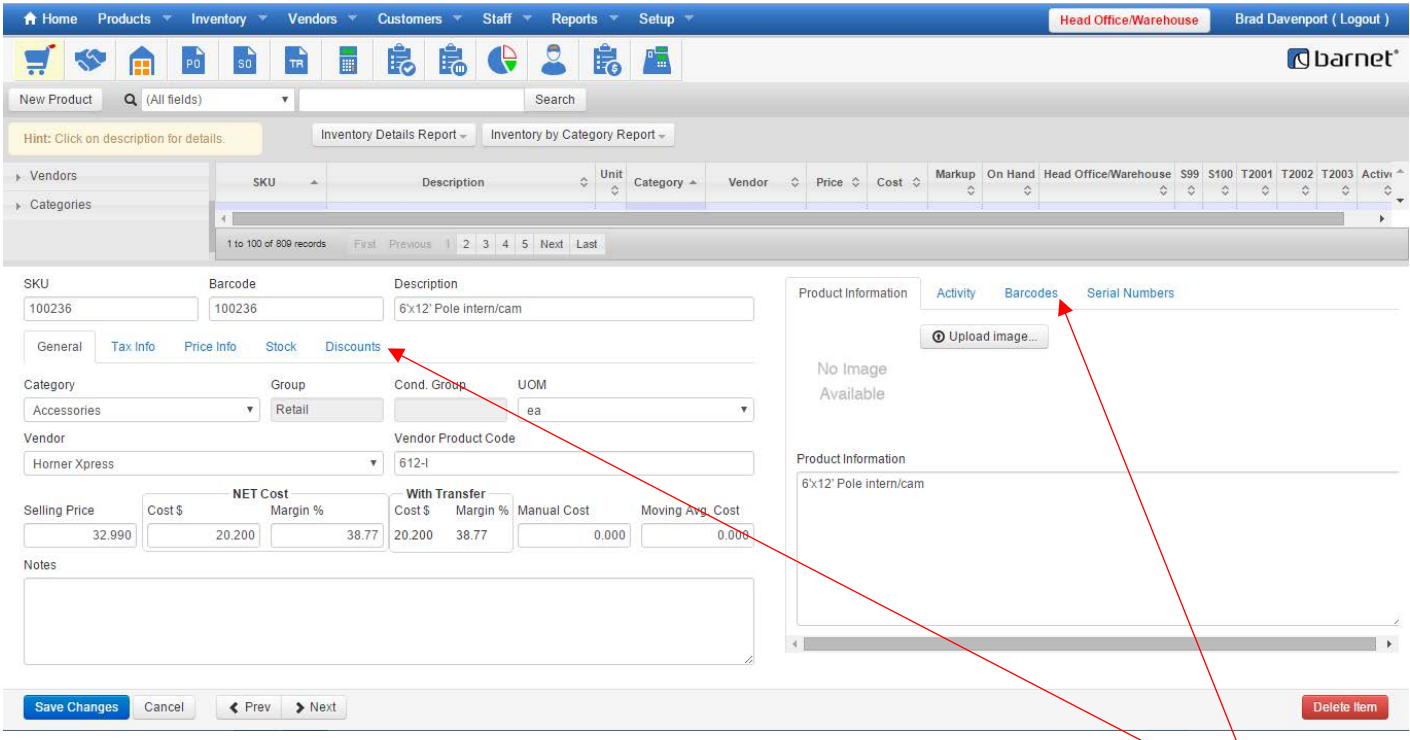

By default, the Products General details are displayed. Most of the information is self-explanatory. Make sure to **Save Changes** when editing. *Information in a greyed out box cannot be edited.* Toggle information by switching **Tabs**.

Left side **Tabs** include:

**Tax** info – Set Taxes for Selling and Purchasing items.

**Price** Info – Display, Add or Edit Price Tiers (Price Tiers define special pricing for select Customers or Locations.) **Stock** info – View On Hand information and Set/Edit perimeters for Ordering/Purchasing.

**Discounts** – Set discounts for the product. Options include, Discounts by % or Amt, "2-For" promos, Staff Pricing or Staff Discounts.

Right side **Tabs** include:

**Product Information** – Add an image or specific Product Information. *This info is also used by regular clerks preforming a Product Enquiry.*

**Activity** information – A snapshot of the product's activity. Further define the activity view by setting a Period beginning and ending and/or selecting a specific store (if applicable).

**Barcodes** – Connect a new Barcode to an existing product/sku by entering in the new barcode and clicking ADD.

**Serial Numbers** – The products SN receiving/sales history is displayed. Optimally, Serial Numbers will be added during the Receiving Process, however, Serial Numbers can be added or generated.

a) Adding Individual Serial Numbers – Enter 1 in the Qty box, enter the Serial Number in the SN box and click ADD.

b) Creating/Adding Multiple/Concurrent Serial Numbers –

Enter the number of SNs to generate/add in the Qty box, enter the first SN and click ADD.

Remember to **Save Changes** or **Cancel** changes.

*CAUTION! Using the DELETE button cannot be "undone".*

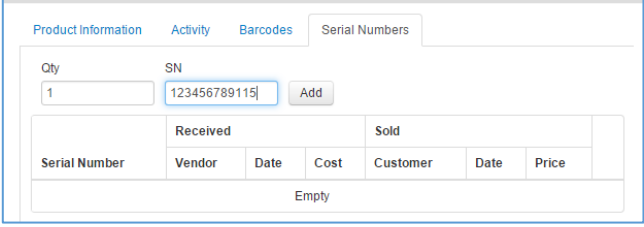

-END-